# 

## **IL-COB-LED BLINDER**

## **Руководство пользователя**

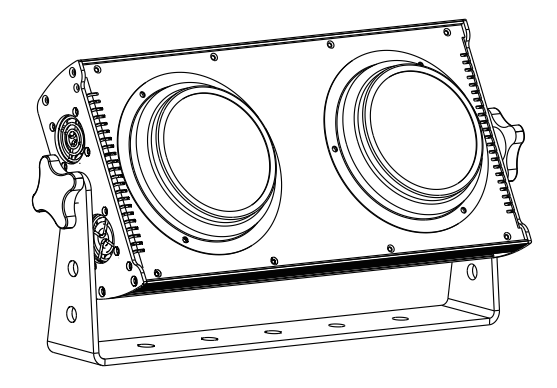

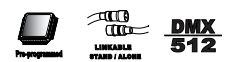

# **1.Перед началом**

### **Состав коробки:**

- l 1 x Прибор
- l 1 x Кабель питания с разъемом
- l 1 x Руководство пользователя

### **Инструкции по распаковке**

Незамедлительно после получения прибора аккуратно откройте картонную коробку; проверьте содержимое, чтобы убедиться, что все детали на месте и в рабочем состоянии. Если какие-либо детали окажутся поврежденными при транспортировке или на самой коробке имеются признаки неправильного обращения, незамедлительно сообщите об этом отправителю. Сохраните картонную коробку и все упаковочные материалы. Если прибор нужно будет возвращать на фабрику производителя, он должен быть возвращен в оригинальной упаковке или транспортировочном кофре.

### **Питание**

Это устройство оснащено источником питания с автоматическим переключением режимов работы, который может работать в широком диапазоне входного напряжения. Единственное, что необходимо сделать перед включением устройства, - это убедиться, что подаваемое вами сетевое напряжение находится в пределах допустимого диапазона напряжений. Этот прибор рассчитан на напряжение от 100 до 240 В перем. тока частотой 50-60 Гц. Каждый прибор подключается к разъему "POWER IN" и "POWER OUT" на приборе или с использованием водонепроницаемого шнура питания. Пожалуйста, убедитесь, что разъем и кабель затянуты при подключении прибора, чтобы предотвратить утечку питания из-за попадания воды в разъем.

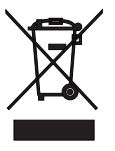

Помогите сохранить окружающую среду! Убедитесь, что данное изделие подлежит вторичной переработке по истечении срока его службы. Ваш поставщик может предоставить подробную информацию о местных мерах по утилизации продукции.

### Инструкции по безопасности

электрическим током

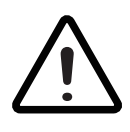

#### **ВНИМАНИЕ!**

**| Пожалуйста, внимательно прочтите данное руководство, оно<br>| содержит важную информацию об установке, использовании и<br>| техническом обслуживании данного прибора** содержит важную информацию об установке, использовании и техническом обслуживании данного прибора.

Следующие символы используются для обозначения важной информации по технике безопасности на приборе и в данном руководстве:

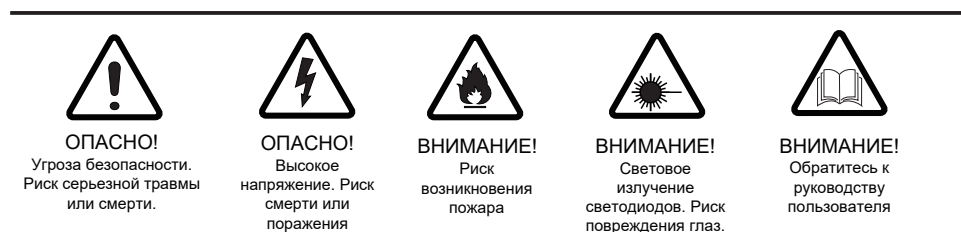

- = Этот прибор имеет класс защиты I, поэтому он должен быть надежно заземлен. А подключение питания должно осуществляться квалифицированным персоналом.
- Убедитесь, что рабочее напряжение не выше и не ниже номинального значения.
- Убедитесь, что кабель не поврежден и не порван острыми предметами.
- Прибор должен быть выключен в режиме ожидания или перед очисткой.
- Вытаскивать кабель из розетки нужно только взявшись за вилку.
- Пожалуйста, будьте аккуратны при установке прибора. Никогда не прикасайтесь к оголенному кабелю, иначе это может привести к смертельному поражению электрическим током.
- Пожалуйста, используйте подходящий и безопасный кабель для подключения прибора.
- Пожалуйста, никогда не переделывайте прибор, мы не даем гарантии в случае возникновения неисправностей и повреждений, вызванных демонтажем, ремонтом или переделкой людьми, не имеющими соответствующей квалификации.
- Максимальная температура окружающей среды 40°С. Не используйте прибор при температуре выше указанной.
- Никогда не подключайте прибор к диммерной стойке.

# **2.ВВЕДЕНИЕ**

### **Технические характеристики**

- Питание: 100 $\sim$  240 В перем. тока 50-60 Гц
- ˜ Мощность: 200 Вт
- ˜ Количество светодиодов: 2 COB-светодиода X 100 Вт (белые)
- ˜ LED: 2800 мА
- Цветовая температура: 3200 К
- $\bullet$  CRI: Ra>90
- $\bullet$  Угол раскрытия луча: 70 $^{\circ}$
- ˜ Для использования внутри помещений
- $\bullet$  Размер прибора: 432 х 133 х 220 мм
- $\bullet$  Вес нетто: 4.4 кг

### **Особенности**

- ˜ Режим работы: DMX-512, Master-Slave
- ˜ Яркие большие COB-светодиоды для получения ярких цветов
- ˜ Индивидуальное управление пикселями для маппинга
- $\bullet$  Количество каналов: 1 / 3 / 7
- ˜ COL: Dimmer
- COL.S: Dimmer, white 1, white 2, Strobe
- ˜ STAGE: Dimmer, white 1,white 2,strobe, auto, auto speed, ID

### **Обзор прибора**

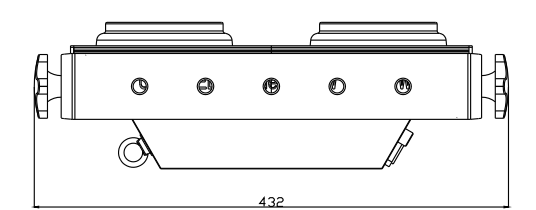

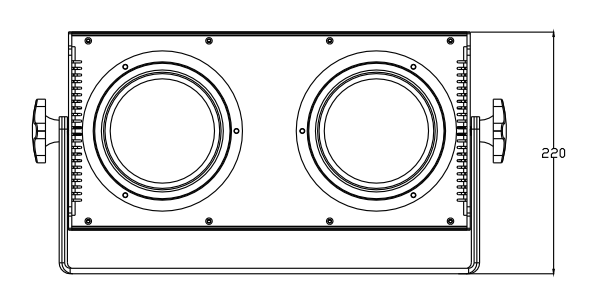

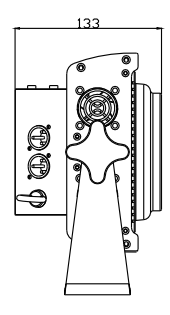

 $\overline{\phantom{0}}$ 

# **3.УСТАНОВКА**

### **Требования к установке**

- Этот прибор можно использовать в самых разных ситуациях, можно подвешивать или ставить на пол.
- Если вы подвешиваете прибор, пожалуйста, выполните следующие действия.
- Пожалуйста, выберите подходящее место для установки или подвешивания прибора. При подвешивании необходимо использовать специальную струбцину и винт и убедиться, что вес прибора находится в пределах допустимого.
- Пожалуйста, убедитесь, что в радиусе 0,5 м от прибора нет никаких легковоспламеняющихся предметов.
- l Установку должен осуществлять профессиональный специалист; любая неправильная установка может привести к травмам или повреждению оборудования.
- Перекройте доступ под рабочей зоной и используйте подходящую и устойчивую платформу при установке или обслуживании прибора.

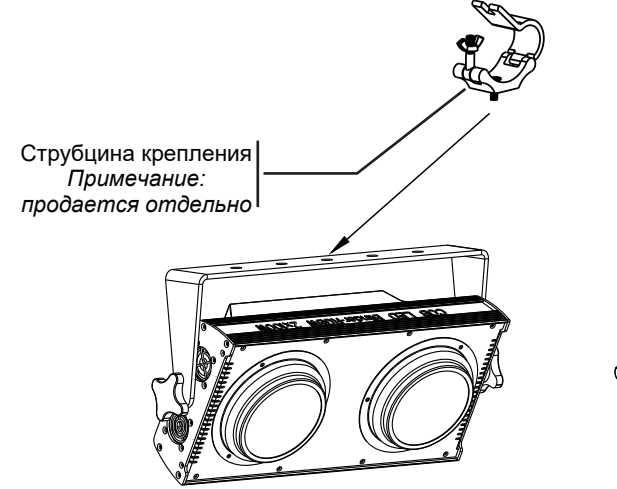

Страховочный трос *Примечание: трос должен быть закреплен через вентиляционный канал радиатора.*

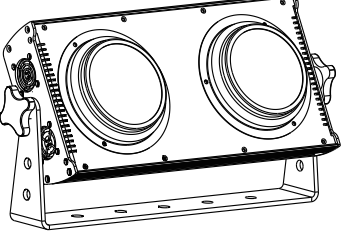

6

### Подключение кабеля DMX для передачи данных

- 1. Пожалуйста, используйте провод для управления приборами, особенно при использовании контроллера DMX-512. Подключите 3-пиновый разъем (male) к 3-пиновому выходу DMX (female) первого прибора.
- 2. Подсоедините конец кабеля, идущего от первого прибора с 3-пиновым разъемом (male), к входному разъему следующего прибора с 3-пиновым разъемом (female). Затем приступайте к подключению от выхода, как указано выше, ко входу следующего устройства и так далее.
- 3. К этому прибору можно последовательно подключать множество других приборов без использования усилителя сигнала; сигнал не будет ослабевать.

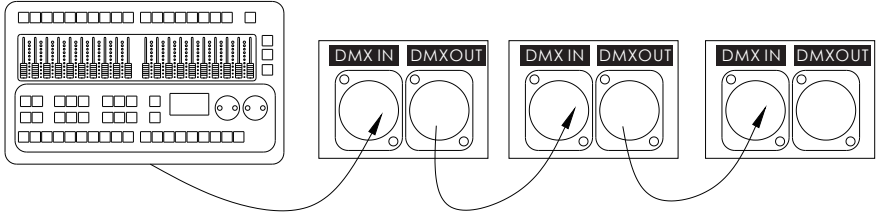

### **СХЕМА ПРЕОБРАЗОВАНИЯ 3-ПИНОВОГО РАЗЪЕМА В 5-ПИНОВЫЙ**

ВНИМАНИЕ! Если вы используете контроллер с 5-пиновым выходным разъемом DMX, вам потребуется использовать переходник с 5-пинового на 3-пиновый.

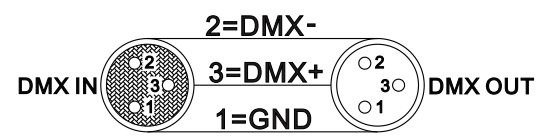

### **СХЕМА ПРЕОБРАЗОВАНИЯ 3-ПИНОВОГО РАЗЪЕМА В 5-ПИНОВЫЙ**

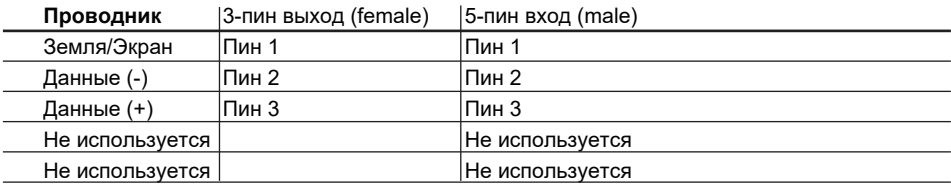

# **4.ИНСТРУКЦИИ ПО РАБОТЕ**

### **Функции панели управления**

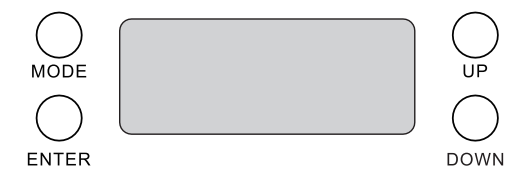

Для облегчения проверки сигнала - дисплей мигает, когда прибор не получает никаких команд

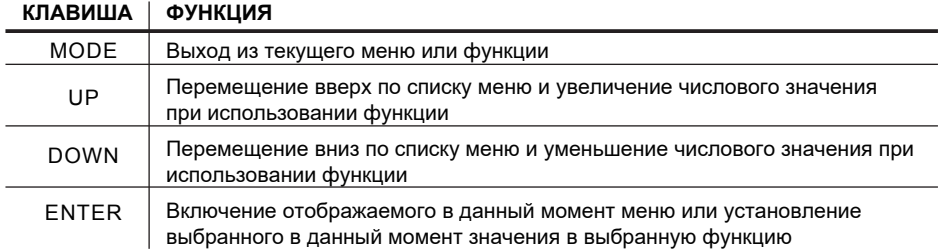

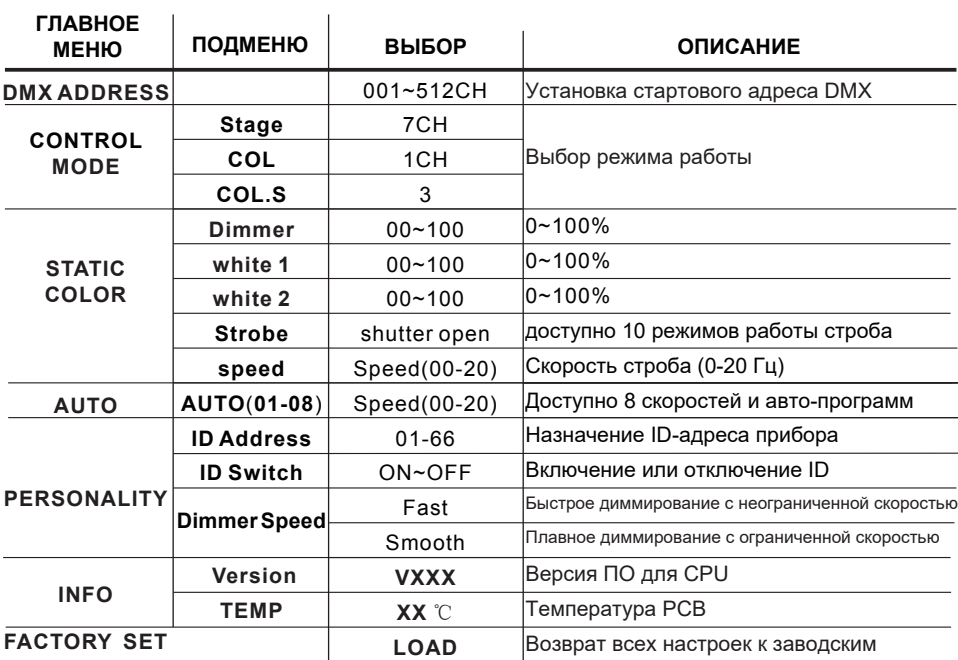

### **Режим управления Master/Slave**

### **1 Настройки Master**

Нажимайте MODE пока на дисплее не отобразится【**AUTO** 】. Нажитье ENTER, выберите **AUTO 01-08** нажимая клавиши UP/DOWN. Нажмите ENTER, затем нажмите MODE для выхода.

### **2 Настройки Slave**

Нажимайте MODE, пока на дисплее не отобразится 【**DMX ADDRESS**】.

### **Р ежим управления DMX-512**

#### **1 Установка адреса**

**DMX ADDRESS** -- 001--512

Нажимайте MODE, пока на дисплее не отобразится 【**DMX ADDRESS**】. Нажмите ENTER, нажимая клавиши UP/DOWN установите адрес с 001 по 512. Нажмите MODE для выхода.

#### **3 Настройка режима работы каналов**

**CONTROL MODE** -- 1/3/7 каналов Нажимайте MODE, пока **CONTROL MODE** не отобразится на дисплее. Нажмите клавишу ENTER, выберите адрес DMX используя клавиши UP/DOWN, Нажмите MODE для выхода.

### **КАРТА КАНАЛОВ**

### **1/3/7 каналов:**

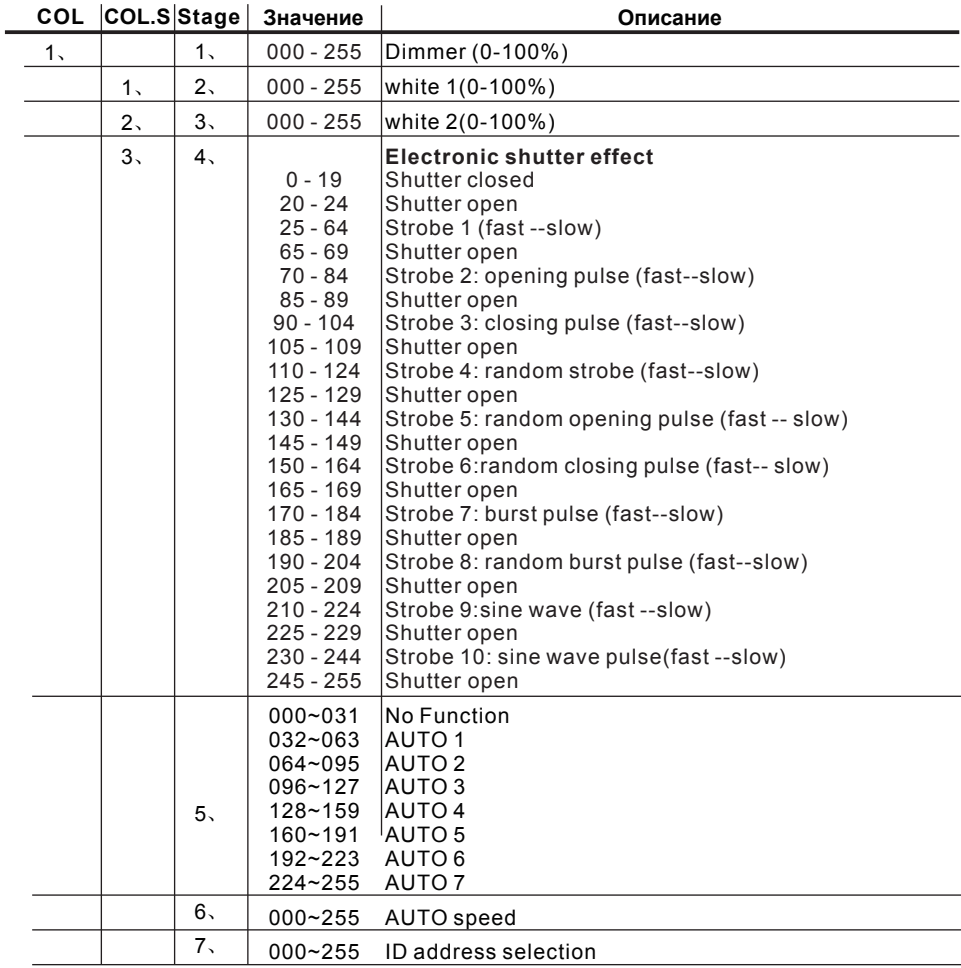

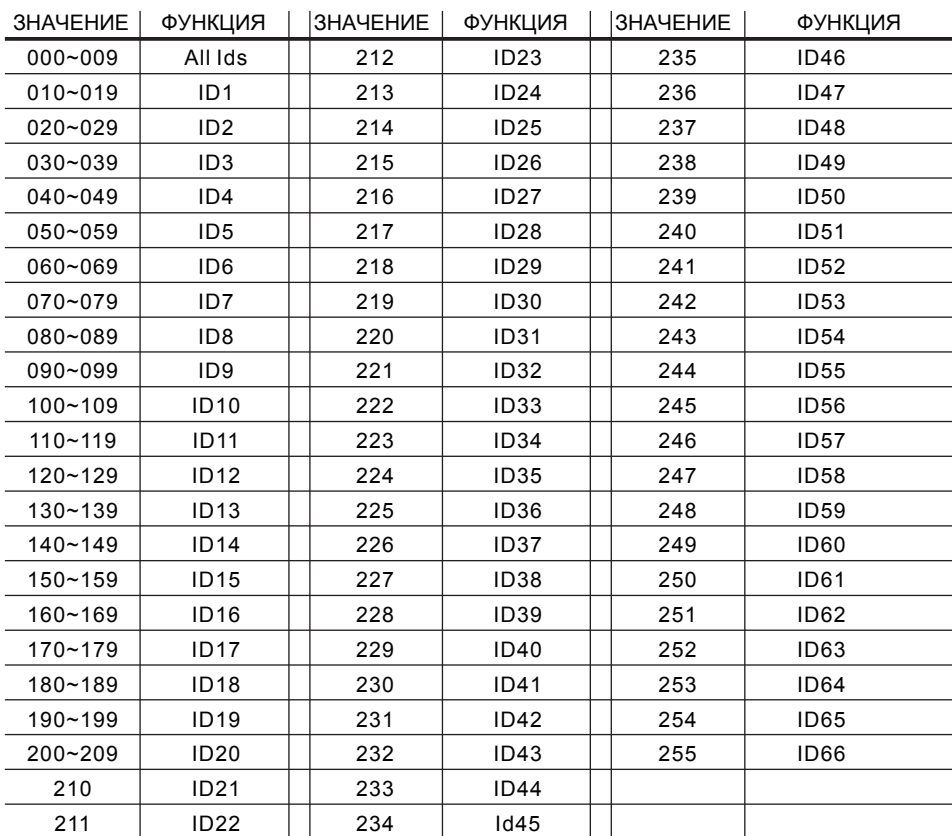

### **ВЫБОР АДРЕСА ID**

### **Инструкции адреса ID**

### **1. Настройки адреса ID**

1 Нажимайте MODE пока **ID** не отобразится на экране.

2 Нажмите ENTER, уменьшите или увеличьте значение ID от 01 до 66, используя клавиши UP/DOWN.

3 Нажмите MODE для выхода.

#### **2. Включение или отключение ID**

**PERSONALITY** -- **ID SWITCH** -- ON-OFF

1 Нажимайте MODE пока **PERSONALITY** не отобразится на дисплее.

2 Нажмите ENTER, нажимайте клавиши UP/DOWN пока **ID SWITCH** не отобразится на дисплее.

3 Нажмите ENTER, включите или отключите адресацию ID нажимая клавиши UP/ **DOWN** 

4 Нажмите MODE для выхода.

Для каждого адреса DMX пользователи могут установить 66 отдельных ID адресов. ID адресация это вторая функция в режиме DMX-512. В режиме управления DMX-512 пользователь может одновременно управлять индивидуальным DMX-адресом всех приборов, а также может управлять приборами, которые имеют отдельный ID-адрес в независимом DMX-512.

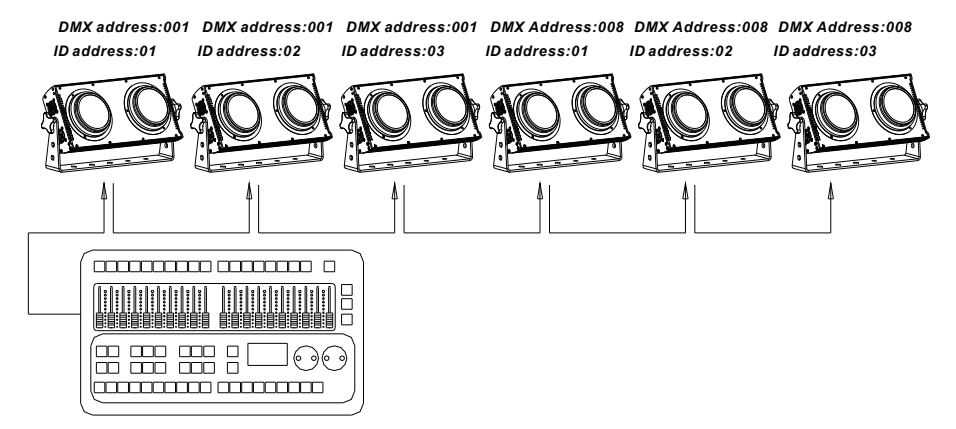

Выберите **7** каналов на панели управления прибора (Пожалуйста, сверьтесь с картой каналов DMX-512). На рисунке выше показана простая схема подключения трех приборов, каждый со своим адресом. Если на все три прибора установить DMX-адрес: 001, ими можно будет управлять одновременно. При использовании режима 7 каналов выберите номер канала 020-029 и ID-адрес=02, контроллер сможет управлять вторым приборо индивидуально. При использовании режима 7 каналов выберите номер канала 000-010 и ID-адрес=00, все приборы будут работать совместно по одному и тому же адресу DMX.

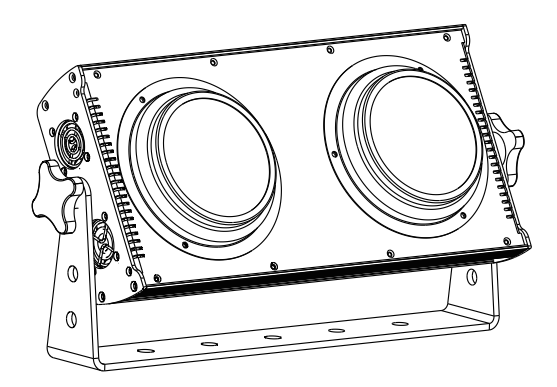

# 

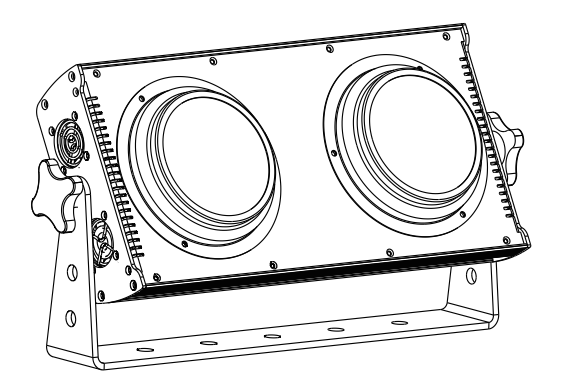

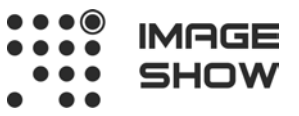

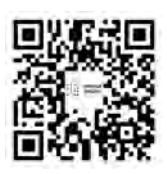

EAL

**Компания Image Show Адрес: Москва, ул.Бибиревская д.8 к.1 оф.307 Email: info@image-show.ru Тел.: +74992903217**

**Сайт: www.image-show.ru**

Произведено в КНР